# COMMAND LINE ARGUMENTS

CS302 – Introduction to Programming University of Wisconsin – Madison Lecture 28

By Matthew Bernstein - matthewb@cs.wisc.edu

#### Development Environments

- There are many environments in which you can choose to write programs
- You are familiar with the environment in a program called Eclipse
- Eclipse is an Integrated Development Environment (IDE)
- It is a big program that has many tools for building and testing your programs
- If you don't have an IDE, then you will most likely use a command shell window such as the terminal
- The terminal is a program that use to interact with your computer through text

#### **Command Shell Window**

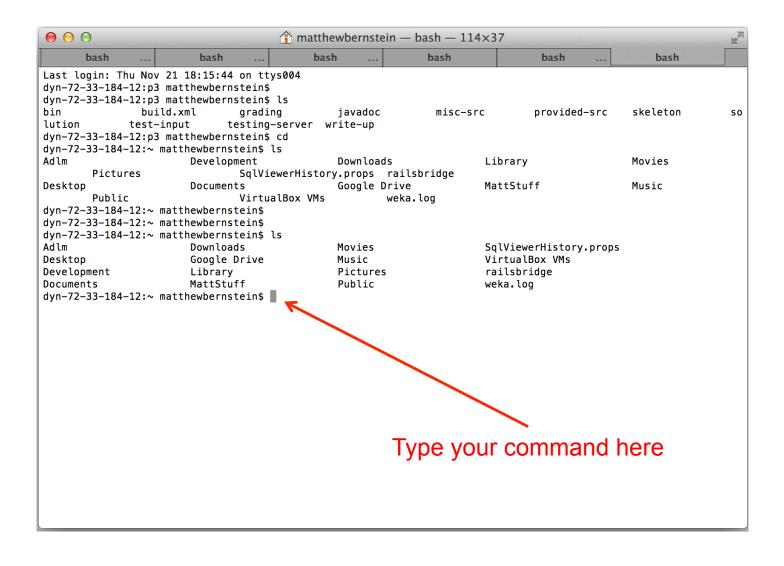

# Running Programs from the Command Line

- You can run programs from your command line
- If we have a program called "ConnectK", we would run it with the following command

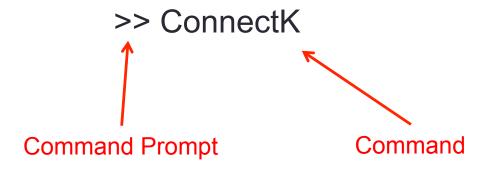

### Passing Arguments to Your Program

 You can pass arguments to your program when invoking you program from the command line:

>> ConnectK -K 4 -rows 10 -cols 12

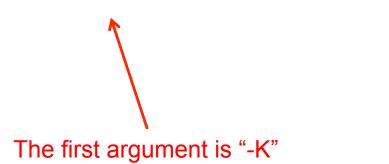

### Specifying Files

- One of the common uses of command line arguments is the ability of the user to specify which file they would like their program to read from
- For example, let's say we have a program called "ReadFile" and it requires us to pass it a file path that refers to the file it will read from, we would do this as follows:

>> ReadFile /folder/myFile.txt

Path to the file, "myFile.txt"

### Receiving Command Line Arguments

- In Java, we receive the command line arguments in the main method.
- The command line arguments are passed as an array of Strings
- Remember the main method header:

#### Example

 Let's say we have a program called "CmndLine" and we invoke it as follows:

>> CmndLine hello world whatsup

 In our main method, the String[] args variable will store the arguments:

["hello", "world", "whatsup"]

#### Command Line Arguments in Eclipse

- Since Eclipse does not have a command line, it has a feature that allows you to specify the command line arguments you want to pass to your program when you run it in Eclipse:
- Run → Run Configurations → Arguments
- Then type the the arguments into the textbox labeled "Program arguments:"
- Every time you run your program, Eclipse will pass the arguments specified in these configurations

## Command Line Arguments in Eclipse

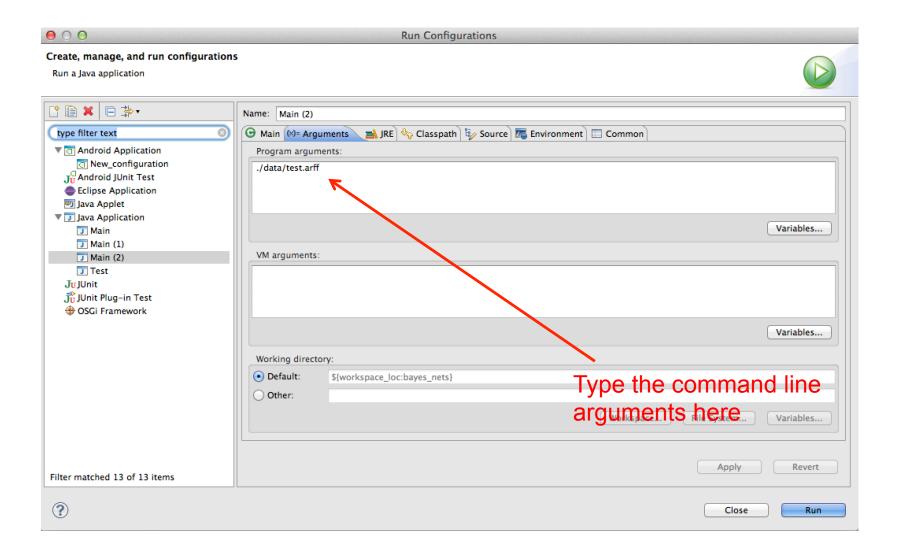

# Validating the Correct Command Line Arguments

- If your program requires that the user enter command line arguments according to some specification, then it is your job as the program's writer to validate that the user entered arguments of the correct format
- For example, we should always check that the user is entering the correct number of arguments
- If the user is not using your program correctly, then you should print a message that tells the user how to correctly invoke your program

#### Example

 If your program requires the user include a file path and the user does not include such an argument, your program should print something like:

Usage:

ReadFile <file path>

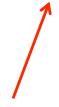

Instructions telling the user how to invoke the program

#### Example

Your program would look something like:

```
public static void main(String[] args)
{
     if (args.length < 1)
     {
         System.out.println("Usage:");
         System.out.println("ReadFile <file path>");
         return;
     }
}
```

. . .

#### Converting Strings to Numbers

- Let's say we need to convert a command line argument from a string to a double
- How do we do this?

That belongs to the **Double** 

- Answer: Use methods in the wrapper classes
- Example:

class

double price = Double.parseDouble( args[1] );
Using the static method

parseDouble

Passing the 2<sup>nd</sup> command

line argument that was

provided by the user

#### Other Conversions

 Each wrapper class has a "parse" method that accepts a String object and returns an object that is the same type as the wrapper class you are using to invoke the method

Examples:

Double.parseDouble( )
Integer.parseInt( )
Boolean.parseBoolean( )

All of these methods are passed a String to be parsed

#### Catching an Exception

• Whenever you call one of these "parse" methods, you need to surround it with a trycatch block in order to catch the exception that is thrown in the event that the String cannot be parsed

### Catching the Exception

```
int value;
try
       value = Integer.parseInt(args[0]);
catch( NumberFormatException e )
       e.printStackTrace();
                           We need to catch
                           a NumberFormatException
```

#### Cool CS Link

- JMonkeyEngine a development platform for creating video games in Java
- http://jmonkeyengine.org/

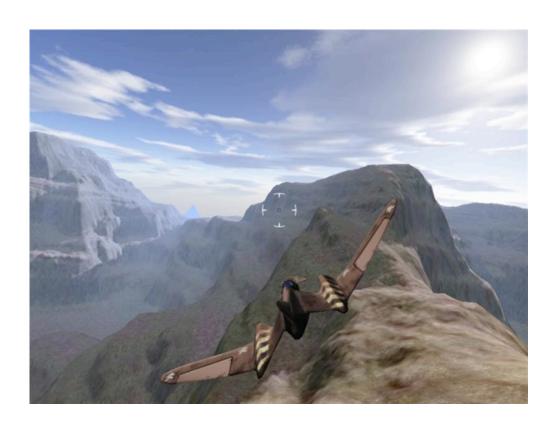